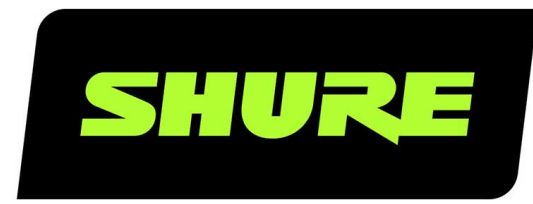

# MV5C

Micrófono para uso doméstico o en oficinas

The Shure USB home office microphone, MV5C, user guide. Version: 1.0 (2021-A)

# Table of Contents

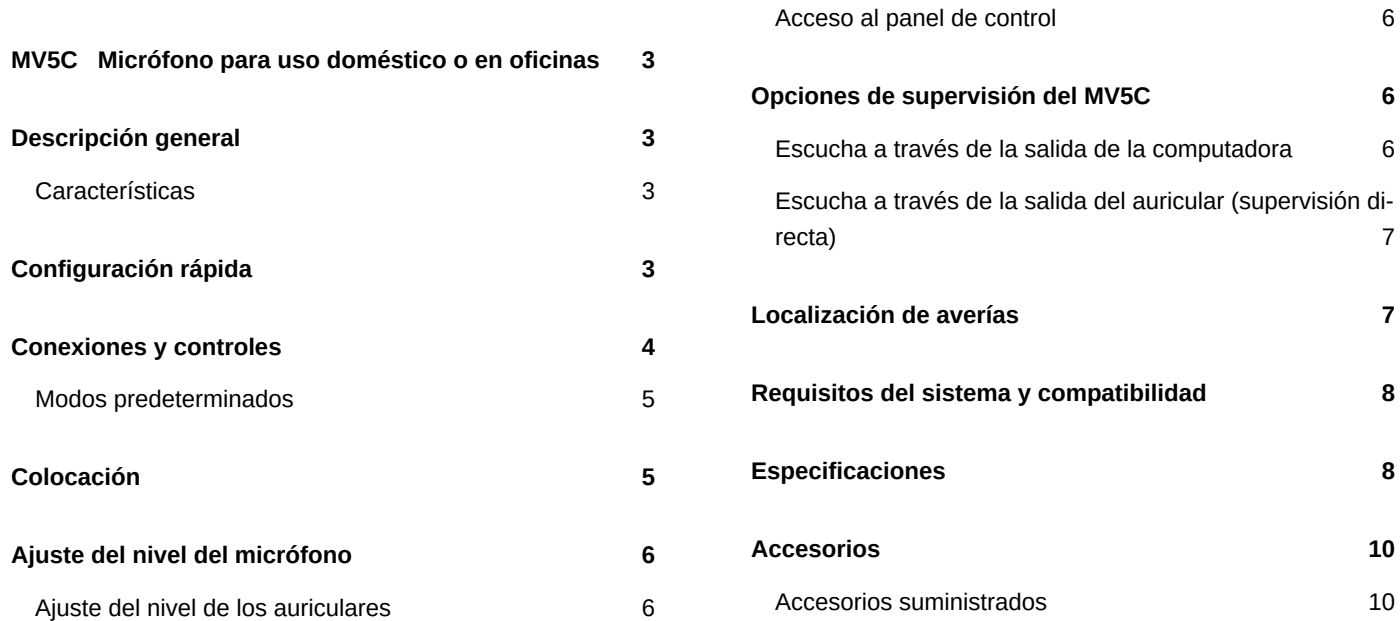

# <span id="page-2-0"></span>MV5C Micrófono para uso doméstico o en oficinas

### <span id="page-2-1"></span>Descripción general

El micrófono Shure MV5 se conecta directamente a una computadora o por medio de un conector USB. El MV5C, que es ideal para aplicaciones de conferencias, cuenta con un modo de habla preestablecido para una reproducción vocal clara.

### <span id="page-2-2"></span>Características

- **Diseño cómodo y compacto:** Este elegante y duradero micrófono se monta en el soporte de escritorio MV5C incluido o en cualquier soporte con un adaptador de rosca de 1/4 pulg.
- **Conexión Plug and Play:** El MV5C se convierte automáticamente en el dispositivo de entrada de audio activo cuando se conecta a una computadora. La salida de audio seguirá siendo los altavoces de la computadora o la salida de auriculares.
- **Modos preajustados:** Minimice el tiempo de configuración con el modo DSP preestablecido diseñado para ajustar automáticamente la ganancia, la ecualización y la compresión de las aplicaciones de voz.

# <span id="page-2-3"></span>Configuración rápida

1. **Conecte el micrófono a un ordenador o dispositivo móvil. Utilice el cable adecuado (USB-A o USB-C).**

El LED de estado verde central indica una conexión exitosa.

#### 2. **Confirme que el MV5C sea el dispositivo de audio seleccionado.**

La mayoría de las computadoras y dispositivos móviles detectan automáticamente el MV5C y lo designan como el dispositivo de audio principal. Si la configuración de la computadora selecciona de modo predeterminado otro dispositivo, abra el panel de control de sonido y seleccione el MV5C.

*Nota: La primera vez que se conecta al MV5C, la reproducción de audio permanecerá asignada a la salida previamente seleccionada. Esto significa que el micrófono se habilitará para la entrada de audio, pero no para la salida. La salida seguirá viniendo del altavoz de la computadora o de la salida de los auriculares.*

#### 3. **Mantenga presionado el botón MODO mientras enchufa el MV5C para activar la salida de auriculares del MV5C.**

La salida de auriculares MV5C no está activada para garantizar que la reproducción de audio no se interrumpa. Sin embargo, para activar la salida de auriculares del MV5C, mantenga presionado el botón MODO mientras conecta el MV5C. El LED de los auriculares se pondrá verde para indicar que la salida de auriculares está activa.

#### 4. **Presione el botón MODO para activar y desactivar el modo de voz.**

El modo de voz es una ganancia, una compresión y un ecualizador preestablecido diseñado para optimizar el tono y la claridad de la voz. El LED verde del icono de voz indica que el modo de voz está activado.

#### 5. **En su aplicación de conferencias, seleccione el MV5C como la fuente de entrada.**

Consulte la guía del usuario de su software para información sobre cómo asignar las fuentes de entrada.

Para obtener más información sobre las opciones de supervisión, consulte la sección Opciones de supervisión del MV5C.

### <span id="page-3-0"></span>Conexiones y controles

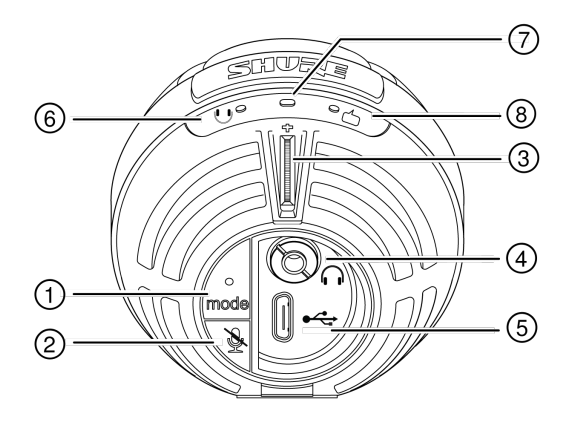

#### ① **Botón de selección de modo**

Presiónelo para activar y desactivar el modo de voz.

#### ② **Botón de silencio**

Presiónelo para silenciar la entrada del micrófono. Todos los LED del MV5C se pondrán en rojo cuando el micrófono esté silenciado.

#### ③ **Control de volumen de auriculares**

Ajuste el volumen de los auriculares cuando la salida de los auriculares MV5C esté activada.

#### ④ **Salida de auriculares**

Enchufe cualquier auricular con un conector de 3,5 mm (1/8 pulg.).

#### ⑤ **Puerto micro USB**

Utilice el cable adecuado (USB-A o USB-C) para conectar el MV5 a una computadora.

#### ⑥ **Indicador del monitor (LED del auricular)**

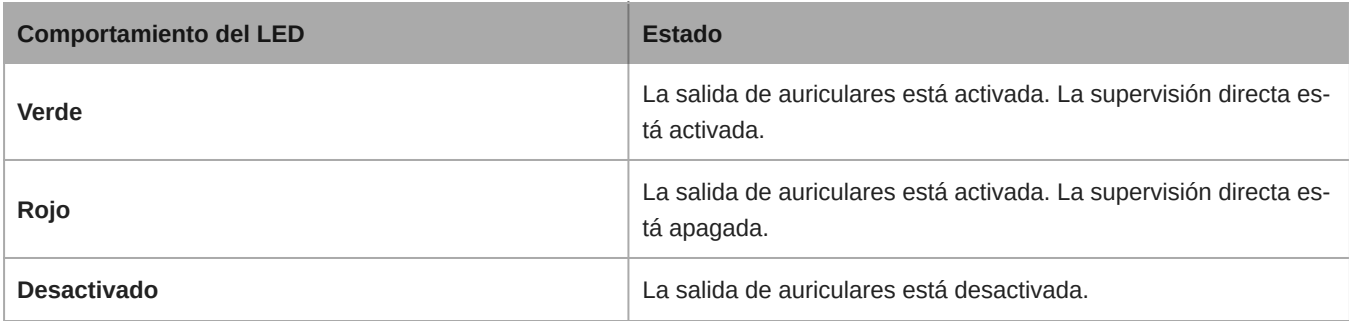

*Nota: La supervisión directa se refiere a escuchar la reproducción a través de la salida de auriculares MV5C.*

#### ⑦ **Indicador de estado**

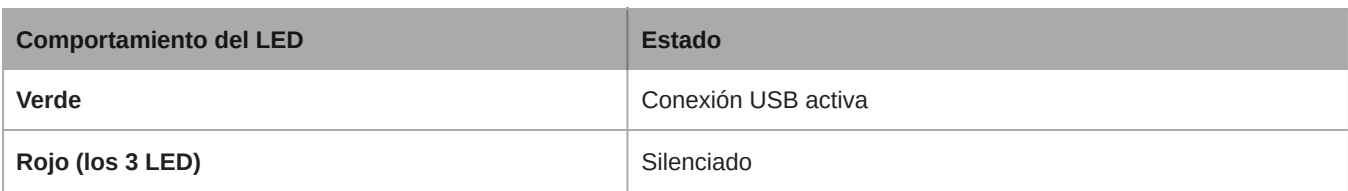

#### ⑧ **Modo de habla**

Se ilumina el indicador LED cuando se seleccione el modo de habla.

### <span id="page-4-0"></span>Modos predeterminados

Estos modos seleccionables ajustan los parámetros de ganancia, ecualización y dinámica para resaltar las características sonoras más adecuadas de las necesidades de grabación de voz.

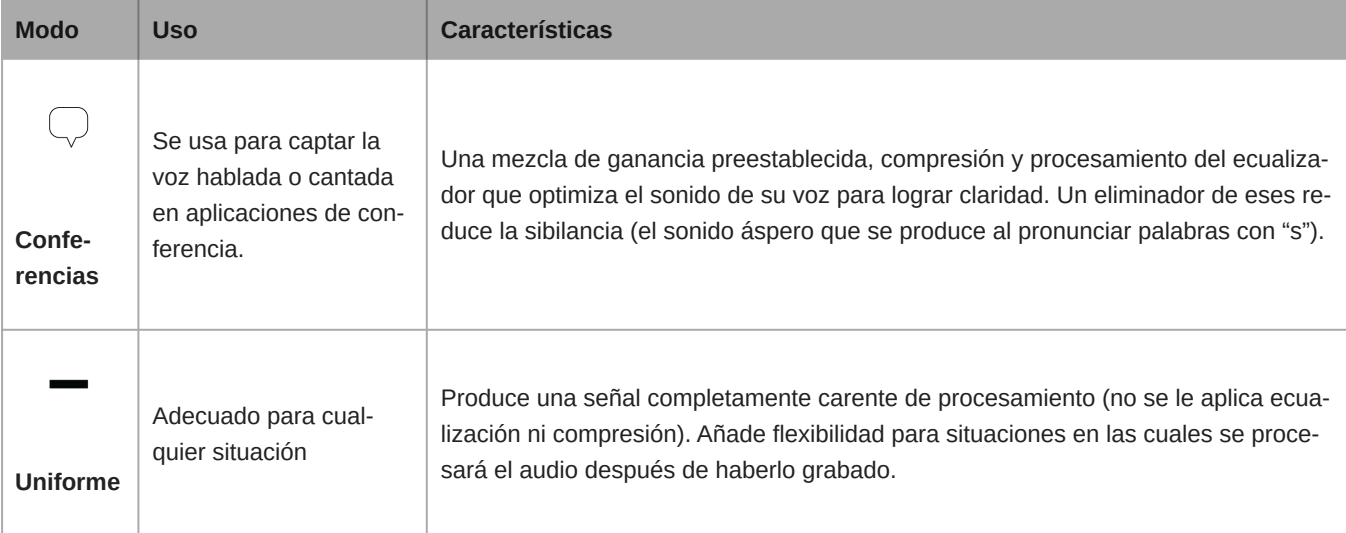

# <span id="page-4-1"></span>Colocación

Para las aplicaciones de conferencia, coloque el MV5C a 30-46 cm (12-18 pulg.) de distancia de la cara y seleccione el modo de habla. Para obtener mejores resultados, coloque el micrófono justo a la izquierda o a la derecha del teclado y que el logo circular de Shure apunte hacia la boca. Esto orienta correctamente el micrófono para lograr una óptima captación del sonido.

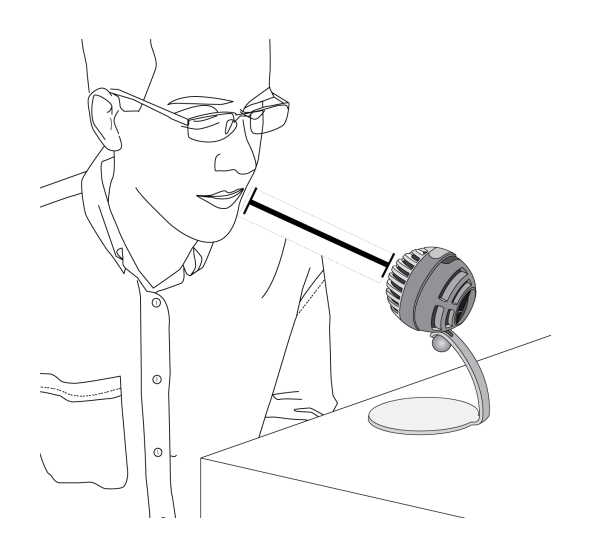

# <span id="page-5-0"></span>Ajuste del nivel del micrófono

Por lo genral, el nivel (ganancia) del micrófono no debe ajustarse cuando se usa el micrófono con una plataforma de conferencia. Sin embargo, si se percibe distorsión o si el audio es demasiado bajo, ajuste el nivel del micrófono en el panel de control de audio o de sonido de su computadora.

#### **Recuerde los puntos siguientes:**

- Ajuste el nivel del micrófono antes de ajustar el volumen de los auriculares.
- El volumen de los auriculares no afecta el nivel de la señal que se envía al ordenador.

### <span id="page-5-1"></span>Ajuste del nivel de los auriculares

Ajuste fácilmente el nivel de supervisión de los auriculares mediante el control del MV5C al habilitar la salida de auriculares MV5C.

### <span id="page-5-2"></span>Acceso al panel de control

#### **Windows**

- 1. Abra la ventana Ajustes, seleccione Sistema > Sonido.
- 2. Seleccione **Shure MV5C** como dispositivo de entrada.
- 3. Ajuste la ganancia con el control deslizante Niveles.

#### **Mac ®**

- 1. En Preferencias del sistema, seleccione Sonido.
- 2. Seleccione el dispositivo **Shure MV5C** como fuente de entrada y salida.
- 3. Utilice el control deslizante Volumen de entrada para ajustar la ganancia.

### <span id="page-5-3"></span>Opciones de supervisión del MV5C

### <span id="page-5-4"></span>Escucha a través de la salida de la computadora

**Conecte el MV5C a su computadora mediante el cable USB y escuche por los altavoces incorporados o la salida de auriculares de su computadora.** Si está escuchando la reproducción de audio de la computadora, el LED del auricular del MV5C se apagará porque la salida de auriculares está apagada.

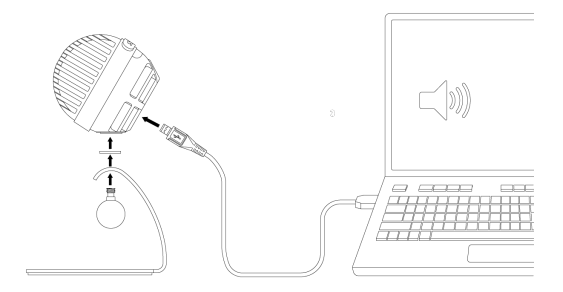

### <span id="page-6-0"></span>Escucha a través de la salida del auricular (supervisión directa)

Cuando se activa la salida de auriculares MV5C, el jack para auriculares proporciona una mezcla igual de la señal directa del micrófono (su voz) y la reproducción de audio de la computadora (su conferencia). Esto permite ajustar convenientemente el volumen de los auriculares para ambas señales con un solo control: el control del MV5.

**Mantenga presionado el botón de modo MV5C mientras se conecta a la computadora con el cable USB. Ahora conecte los auriculares a la salida de auriculares MV5C para escuchar la reproducción de audio.** Si escucha el audio de la salida de auriculares, el LED de los auriculares del MV5C se iluminará en verde.

Para desactivar el audio de los auriculares, mantenga presionado el botón de modo del MV5C. El LED de los auriculares se volverá ámbar.

**Sugerencia:** Al conectar el micrófono al ordenador por primera vez, asegúrese de subir el volumen en el panel de control de sonido del ordenador para obtener una señal de audio fuerte. Luego, ajuste el nivel de los auriculares para realizar el monitoreo cómodamente.

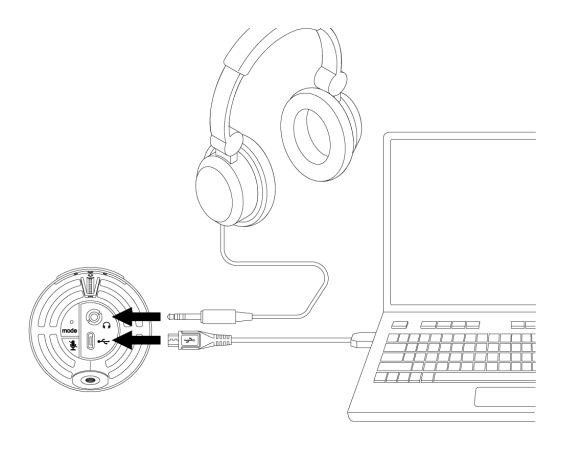

# <span id="page-6-1"></span>Localización de averías

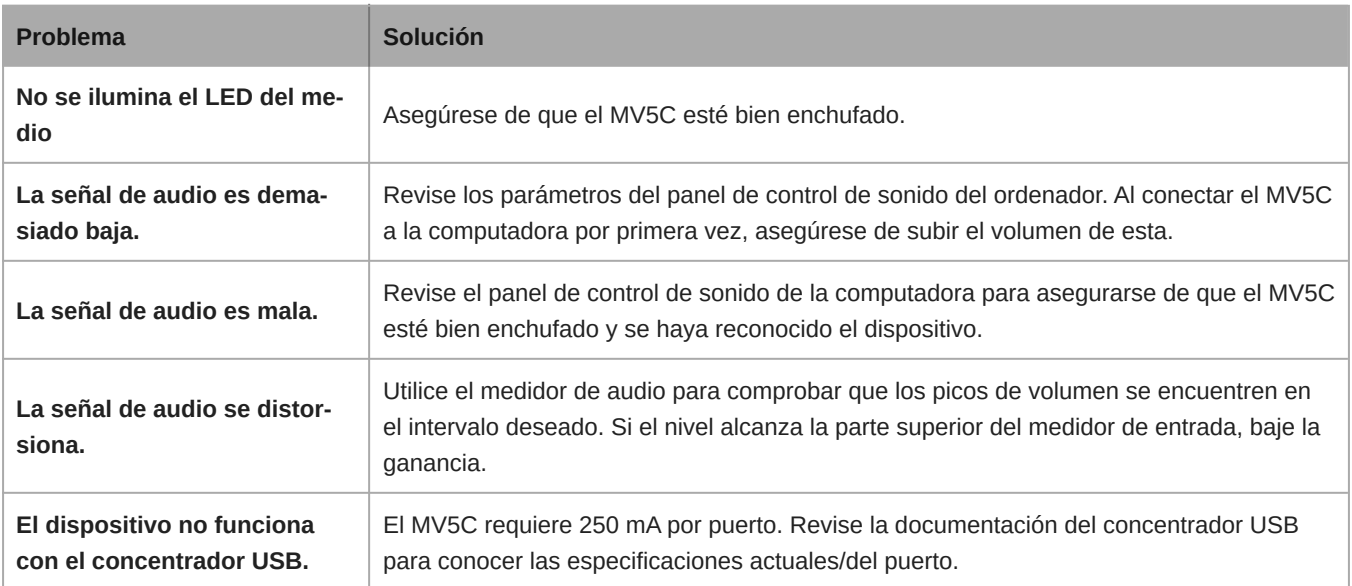

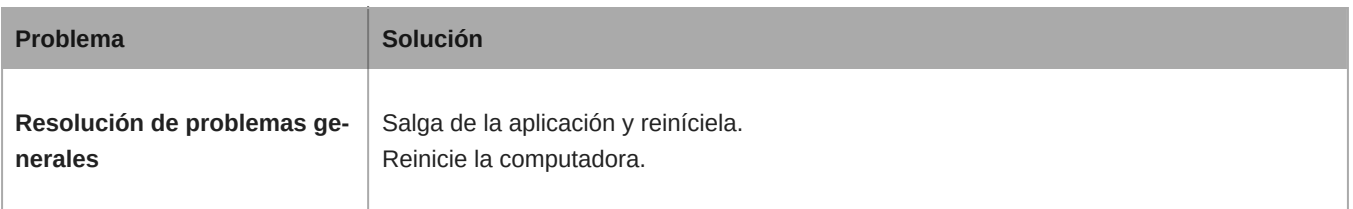

**Nota:** Comuníquese con Servicio y Reparación de Shure si tiene algún problema.

# <span id="page-7-0"></span>Requisitos del sistema y compatibilidad

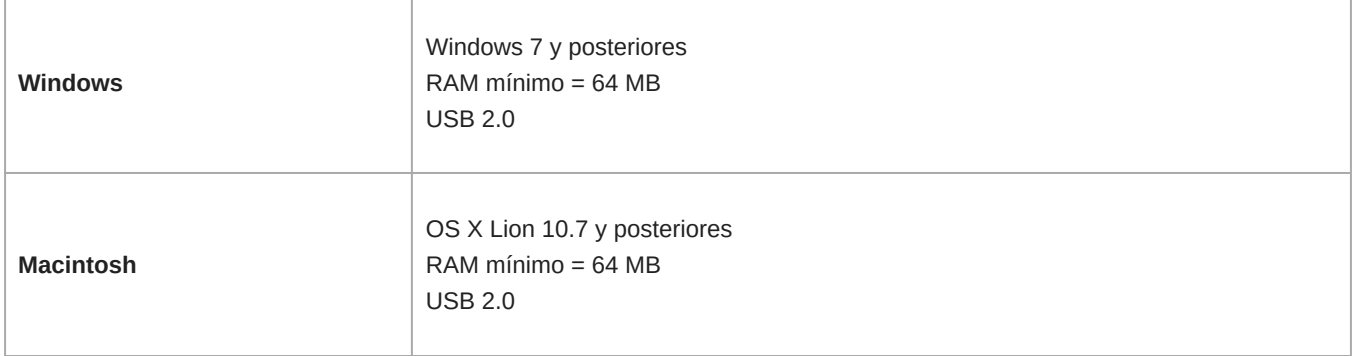

# <span id="page-7-1"></span>Especificaciones

Modos DSP (preajustados)

Speech/Flat

Tipo de cápsula Condensador de electreto (16 mm)

Patrón polar Unidireccional (cardioide)

Profundidad de bits 16 bits/24 bits

Frecuencia de muestreo 48 kHz

Respuesta de frecuencia 20 Hz a 20,000 Hz

Gama de ajuste de ganancia 0 a +36 dB

#### Sensibilidad

-40 dBFS/Pa a 1 kHz [1][2}

#### Nivel de presión acústica (SPL) máx. 130 dB SPL <sup>[2]</sup>

#### Salida para auriculares

3,5 mm (1/8 pulg)

#### Requisitos de alimentación

Powered through USB connector

### Atenuación introducida por interruptor silenciador

Sí

#### Pedestal de montaje

Incluido

#### Adaptador para pedestal

Rosca de 1/4 pulg - 20 (montaje en trípode estándar)

#### Caja

Policarbonato/ABS

#### Peso neto

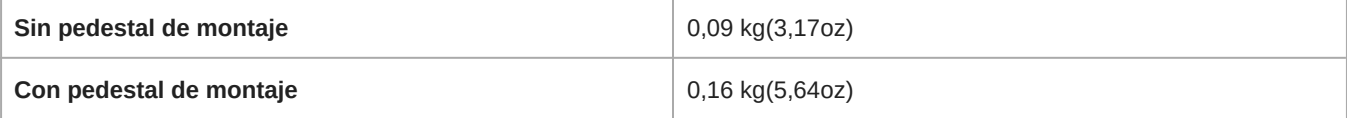

#### **Dimensiones**

66 x 67 x 65 mm Al x an x pr

#### Dimensiones con pedestal

89 x 142 x 97 mm Al x an x pr

#### Cable

Cable USB-A de 1 m/1 m USB-C cable

 $[1]$ 1 Pa=94

dB SPL

[2]

At Minimum Gain, Flat Mode

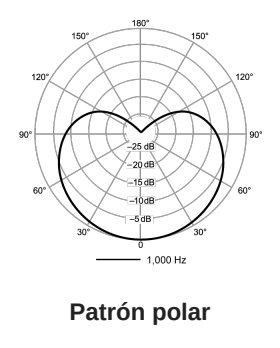

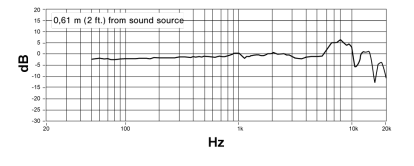

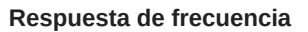

### <span id="page-9-0"></span>Accesorios

### <span id="page-9-1"></span>Accesorios suministrados

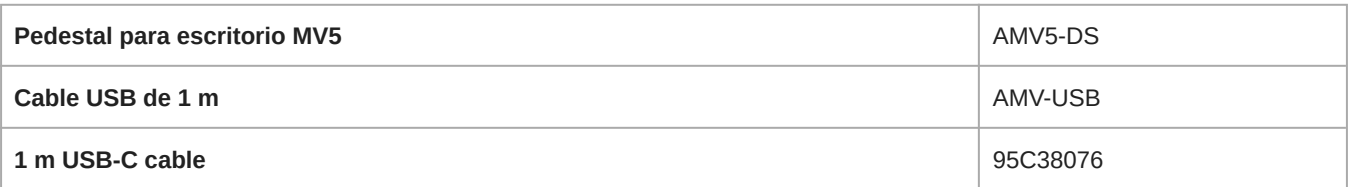